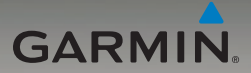

# Устройства nüvi® серии 205 и 205W Руководство пользователя

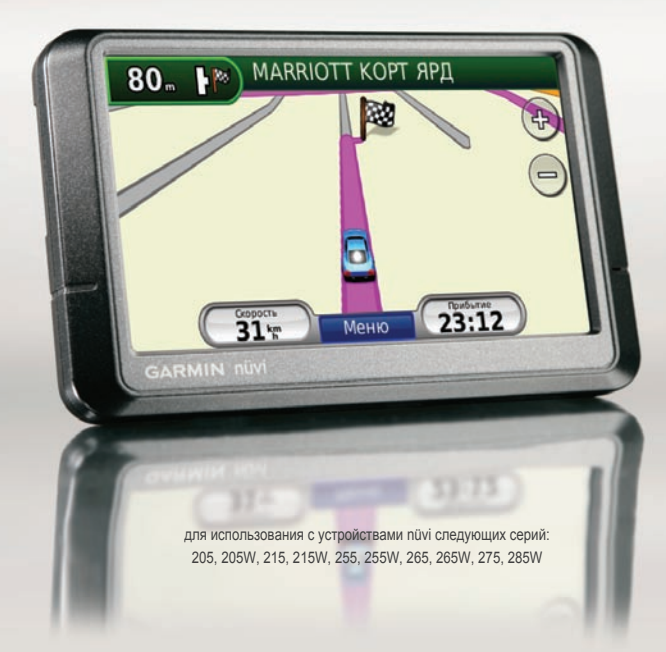

#### © 2008 Garmin Ltd. или подразделения

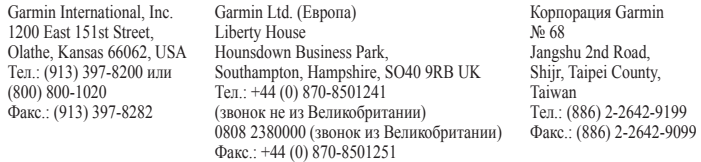

Все права защищены. За исключением случаев, когда иное явно указано в настоящем документе, никакая часть данного руководства не может быть воспроизведена, скопирована, передана, распространена, загружена или сохранена на каком-либо носителе в любых целях без предварительного письменного разрешения компании Garmin. Компания Garmin предоставляет разрешение на загрузку одной копии данного руководства на жесткий диск или другой электронный носитель информации для просмотра и печати одной копии данного руководства или внесенных в него изменений при условии, что такая электронная или печатная копия содержит полный текст этого предупреждения об авторских правах. Любое несанкционированное коммерческое распространение или изменение данного руководства строго запрещены.

Приведенная в этом документе информация может быть изменена без уведомления. Компания Garmin оставляет за собой право изменять или улучшать продукты и вносить изменения в содержание без обязательства уведомлять какое-либо лицо или организацию о таких изменениях или улучшениях. Для получения последних обновлений и дополнительной информации об использовании этого и других продуктов Garmin, посетите веб-сайт компании Garmin ([www.garmin.com](http://www.garmin.com)).

Garmin®, nüvi®, MapSource® и TourGuide® являются товарными знаками компании Garmin Ltd. или ее подразделений, зарегистрированными в США и других странах. Garmin Lock™, myGarmin™ и nüMaps Guarantee™ — товарные знаки компании Garmin Ltd. или ее подразделений. Данные товарные знаки запрещено использовать без явного разрешения Garmin.

Текстовый знак и логотипы Bluetooth® принадлежат компании Bluetooth SIG, Inc. Любое использование этих знаков компанией Garmin осуществляется по лицензии. Windows® является зарегистрированным товарным знаком компании Microsoft Corporation в США и других странах. Mac® OS является зарегистрированным товарным знаком компании Apple Computer, Inc.SD™ и microSD™ является товарным знаком компании SD Card Association. ( ሩ

# **Введение**

#### <span id="page-2-0"></span>**Используемые обозначения**

Указание "коснуться" чего-либо означает, что необходимо коснуться пальцем этого элемента на экране.

Небольшие стрелки (>) в тексте указывают, что необходимо последовательно коснуться нескольких указанных элементов.

Например, если указано "Коснитесь **Куда?** > **Избранное"**, следует сначала коснуться на экране элемента **Куда?**, а затем коснуться элемента **Избранное**.

#### **Советы и кнопки быстрого доступа nüvi®**

- Для быстрого возврата на страницу меню коснитесь и удерживайте кнопку **Назад**. •
- С помошью кнопок просмотрите другие опции. Для быстрой прокрутки коснитесь и удерживайте соответствующую кнопку. •
- Скриншоты для данного Руководства пользователя берутся из устройств с широким экраном и могут выглядеть иначе, чем на Вашем приборе. •

# **myGarmin™**

Информацию о всех новых услугах для продуктов компании Garmin можно получить на веб-сайте компании по адресу [http://my.garmin.co](http://my.garmin.com)m.

- Зарегистрировать устройство Garmin. •
- Порядок оформления подписки на получение информации о расположении камер безопасности указан на [стр. 42–43](#page-47-0). •
- Разблокировать дополнительные карты. •

### **Связь с Garmin**

В случае возникновения вопросов при использовании устройства nüvi обратитесь в компанию Garmin. В США посетите сайт [www.garmin.com/suppor](www.garmin.com/support)t, либо позвоните в компанию Garmin USA по телефону (913) 397-8200 или (800) 800-1020.

В Великобритании свяжитесь с Garmin (Europe) Ltd. по телефону 0808 2380000.

В Европе посетите сайт [www.garmin](www.garmin.com/support) [.com/suppor](www.garmin.com/support)t и щелкните **Contact Support**, чтобы получить сведения о предоставлении поддержки в вашей стране, либо позвоните в компанию Garmin (Europe) Ltd. по телефону +44 (0) 870 8501241.

# **Содержание**

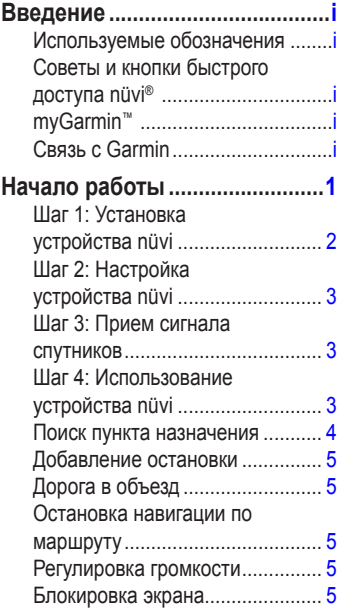

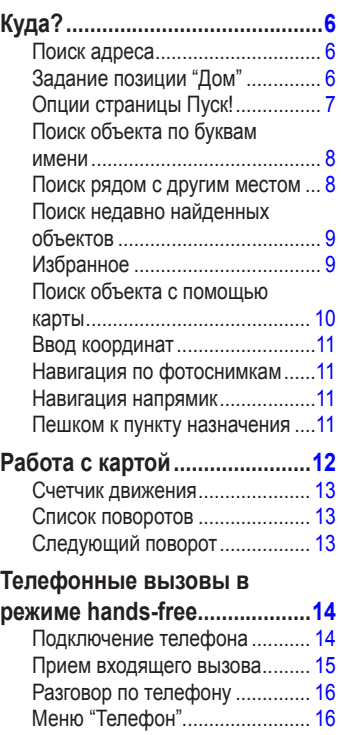

*ii Устройства nüvi серии 205 и 205W — Руководство пользователя*

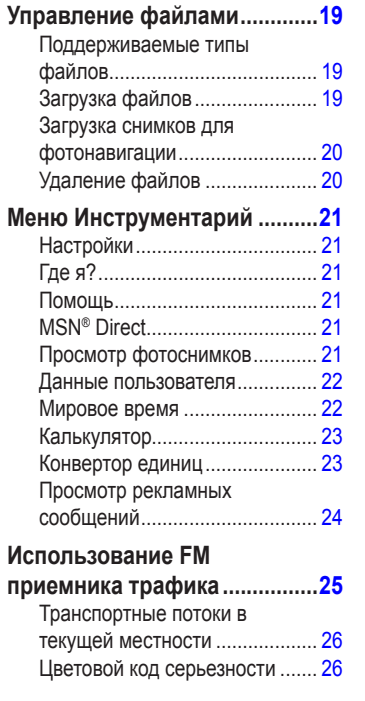

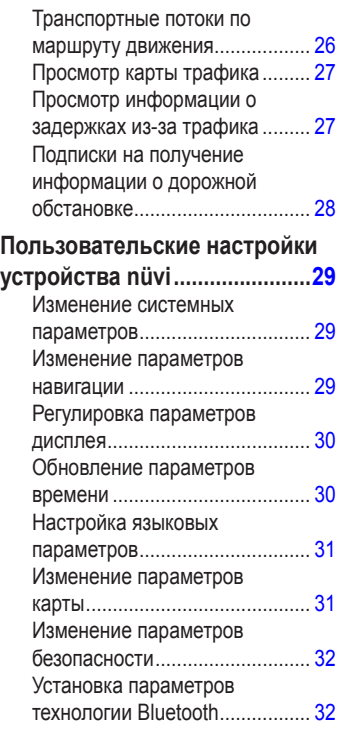

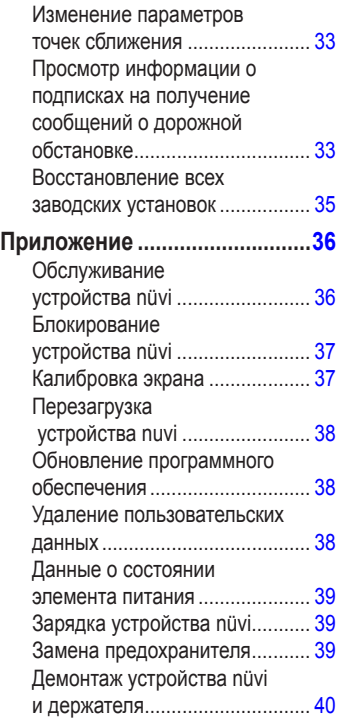

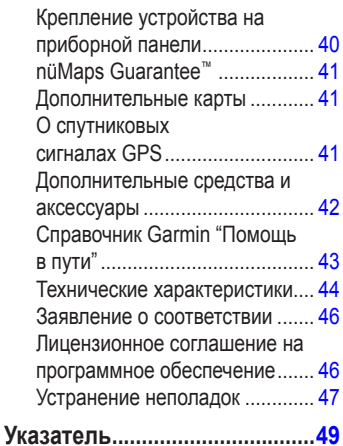

*iv Устройства nüvi серии 205 и 205W — Руководство пользователя*

# **Начало работы**

<span id="page-6-0"></span>См. руководство *Важные сведения о продукте и информация о безопасности* в упаковке изделия для ознакомления с предупреждениями по безопасности и другой важной информацией.

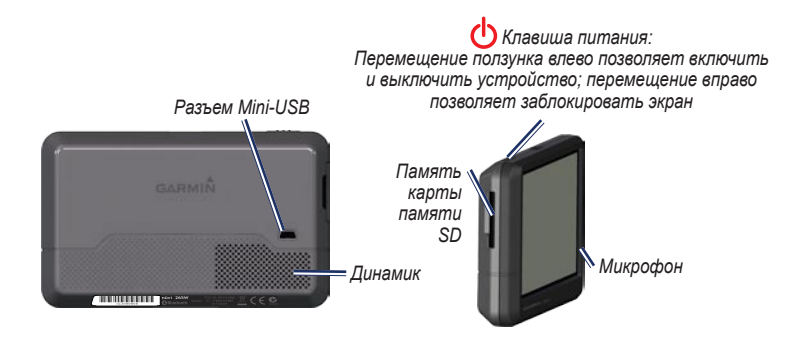

**Примечание:** Разъемы для карты памяти на устройствах могут быть предназначены для картSD™ или microSD™.

Внимание: Данное изделие содержит ионно-литиевый элемент питания. Во избежание повреждений извлекайте устройство из автомобиля при выходе или не допускайте попадания на него прямых солнечных лучей.

<span id="page-7-0"></span>Перед установкой устройства nüvi, ознакомьтесь с информацией о законах относительно крепления устройства на ветровое стекло в руководстве *Важные сведения о продукте и информация о безопасности*.

## <span id="page-7-1"></span>**Шаг 1: Установка устройства nüvi**

- 1. Подключите к устройству nüvi кабель питания.
- 2. Установите подставку на кронштейн держателя с присоской.
- 3. Удалите защитную пленку с присоски. Очистите и вытрите насухо лобовое стекло и присоску куском чистой безворсовой ткани. Установите присоску на лобовое стекло.
- 4. Нажмите на рычажок в сторону лобового стекла до фиксации.
- 5. Вставьте нижнюю часть устройства nüvi в подставку.
- 6. Наклонив nüvi назад по направлению к подставке, вставьте устройство. При правильной установке должен быть слышен характерный щелчок.
- 7. Вставьте другой конец кабеля питания от автомобильного источника в разъем прикуривателя автомобиля. Если устройство подключено, и двигатель автомобиля работает, включение устройства произойдет автоматически.
- 8. При использование приемника трафика в Европе, необходимо подключить внешнюю антенну к приемнику трафика и закрепить ее на лобовом стекле с помощью присосок. (Приемник трафика входит в комплект поставки некоторых устройств nüvi серии 205 и 205W).

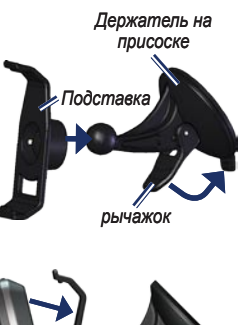

*Автомобильный кабель питания*

#### <span id="page-8-0"></span>**Шаг 2: Настройка устройства nüvi**

Для включения устройства nüvi передвиньте клавишу **Питание** влево. Следуйте инструкциям на экране. Для выключения устройства nüvi передвиньте клавишу **Питание** влево.

#### **Шаг 3: Прием сигнала спутников**

- 1. Выйдите на открытое место вне помещения вдали от высоких строений и деревьев.
- 2. Включите устройство nüvi.

Для приема сигналов спутников может понадобиться несколько минут. Полоски обозначают силу сигнала спутников. Если имеется хотя бы одна полоска зеленого цвета, это означает, что устройство nüvi приняло сигнал спутника. Теперь можно выбрать пункт назначения и начать навигацию к нему.

### **Шаг 4: Использование устройства nüvi**

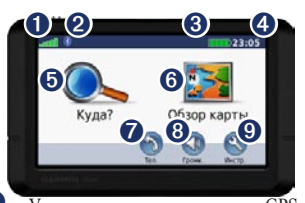

- **О Уровень сигнала со спутников GPS.**<br>• Состояние канала связи Bluetooth® ➋ Состояние канала связи Bluetooth® (имеется в устройствах nüvi 215, 215W, 265, 265W, 275 и 285W .)
- ➌ Уровень заряда элемента питания. ➍ Текущее время. Коснитесь, чтобы изменить параметры времени.
- ➎ Коснитесь, чтобы выбрать пункт назначения.
- **О** Коснитесь для просмотра карты.<br>• Коснитесь для совершения вызов
	- ➐ Коснитесь для совершения вызова при наличии подключения к [совместимому мобильному телефону](http://www.garmin.com/bluetooth).
- ➑ Коснитесь для регулировки громкости.
- ➒ Коснитесь, чтобы использовать инструменты, например, изменить установки или воспользоваться справкой.

#### <span id="page-9-1"></span><span id="page-9-0"></span>**Поиск пункта назначения**

Меню "Куда?" Данное меню содержит несколько категорий для поиска адресов, городов и иных объектов. Загруженная в устройство nüvi подробная карта содержит миллионы объектов, например ресторанов, гостиниц, автосервисов и т.п.

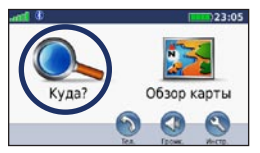

1. Коснитесь **Куда?**.

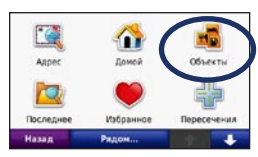

2. Выберите категорию.

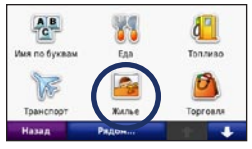

3. Выберите подкатегорию.

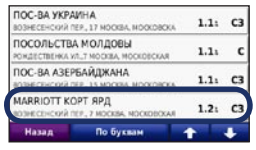

Выберите пункт назначения.

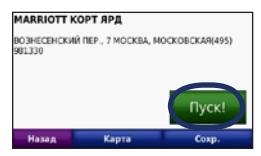

5. Коснитесь **Пуск!**.

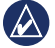

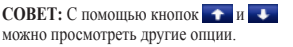

### <span id="page-10-0"></span>**Добавление остановки**

К своему маршруту можно добавлять остановку, так называемую "промежуточную точку". Устройство nüvi будет указывать направление к промежуточной точке, а затем к конечному пункту назначения.

- 1. В ходе навигации по маршруту последовательно коснитесь **Меню** > **Куда?**.
- 2. Найдите место дополнительной остановки.
- 3. Коснитесь **Пуск!**.
- 4. Коснитесь **Добавить как пром. точку**, чтобы добавить эту остановку в маршрут до пункта назначения. Коснитесь **Задать как новую цель**, чтобы сделать эту точку конечным пунктом назначения.

# **Дорога в объезд**

- 1. В ходе навигации по маршруту коснитесь **Меню**.
- 2. Коснитесь **Объезд**.

Устройство nüvi выберет путь в объезд с тем расчетом, чтобы как можно быстрее вернуться к исходному маршруту. Если текущий маршрут является единственно возможным, устройство nüvi может оказаться не в состоянии вычислить путь объезда.

### **Остановка навигации по маршруту**

- 1. В ходе навигации по маршруту коснитесь **Меню**.
- 2. Коснитесь **Стоп**.

### **Регулировка громкости**

На странице меню коснитесь **Громкость**. Для регулировки уровня громкости коснитесь  $\bigcirc$  или  $\bigcirc$  . Коснитесь поля сразу за кнопкой **Выкл. звука**, чтобы отключить подачу всех звуковых сигналов.

### **Блокировка экрана**

Во избежание случайного касания экрана сдвиньте клавишу Питание вправо (**2)**. Для разблокировки экрана переместите клавишу **питания** в центральное положение.

# **Куда?**

<span id="page-11-0"></span>Меню "Куда?" Данное меню содержит несколько категорий поиска объектов. Чтобы научиться выполнять простой поиск, см. [стр.](#page-9-1) 4.

### **Поиск адреса**

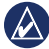

**Примечание:** в зависимости от версии карт, установленных на вашем устройстве nüvi, названия кнопок могут отличаться и некоторые шаги должны выполняться в ином порядке.

- 1. Коснитесь **Куда?** > **Адрес**.
- 2. При необходимости, измените штат, страну или область.
- 3. Коснитесь **Город по буквам**, введите город/почтовый индекс, затем коснитесь **Готово**. Выберите город/почтовый индекс в списке. (Не все картографические данные обеспечивают поиск по почтовому индексу.) Если точное название города неизвестно, коснитесь **Искать везде**.
- 4. Введите номер дома и коснитесь **Готово**.
- 5. Введите название улицы и коснитесь **Готово**.
- 6. При необходимости выберите требуемую улицу из списка.
- 7. При необходимости коснитесь адреса.

# <span id="page-11-1"></span>**Задание позиции "Дом"**

Задайте место, в которое вы наиболее часто возвращаетесь, в качестве домашнего местоположения.

- 1. Чтобы настроить позицию "Дом", коснитесь **Куда?** > **Домой**.
- 2. Выберите требуемую опцию.
	- Введите свой домашний адрес. •
	- Используйте свою текущую позицию. •
	- Используйте список позиций, найденных последними. •

### **Переход к позиции "Дом"**

Чтобы выполнить навигацию к позиции, заданной в качестве исходной, коснитесь **Куда?** > **Домой**.

#### <span id="page-12-0"></span>**Изменение позиции "Дом"**

#### **Чтобы установить позицию "Дом":**

- 1. Коснитесь **Инструм.** > **Данные польз.** > **Задать позицию "Дом"**.
- 2. Выберите требуемую опцию.
	- Введите свой домашний адрес. •
	- Используйте свою текущую позицию. •
	- Используйте список позиций, найденных последними. •

#### **Чтобы изменить позицию "Дом":**

- 1. Коснитесь **Куда?** > **Избранное** > **Все Избранное** > **Дом**.
- 2. Коснитесь **Изменить**, введите необходимые изменения, затем коснитесь **Готово**.

Если позиция "Дом" была удалена, то ее можно заново установить, выполнив шаги, указанные на [стр.](#page-11-1) 6.

### **Опции страницы Пуск!**

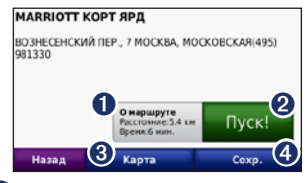

- ➊ Коснитесь, чтобы отобразить маршрут на карте..
- ➋ Коснитесь **Пуск!** для создания пошагового маршрута к данному объекту (с шагом от поворота до поворота).
	-
- ➌ Коснитесь **Карта** для просмотра позиции данного объекта на карте.
- ➍ Коснитесь **Сохранить**, чтобы сохранить позицию данного объекта в разделе Избранное.

Если к устройству подключен мобильный телефон с поддержкой беспроводной технологии Bluetooth, коснитесь, чтобы позвонить на данный объект.

### <span id="page-13-0"></span>**Поиск объекта по буквам имени**

Если известно название искомого объекта, то можно ввести его с помощью экранной клавиатуры. Можно также ввести несколько букв из названия, чтобы сузить параметры поиска.

- 1. Коснитесь **Куда?** > **Объекты** > **Имя по буквам**.
- 2. С помощью экранной клавиатуры, введите название пункта назначения. Коснитесь кнопки **Готово**.

#### **Использование экранной клавиатуры**

После появления клавиатуры на экране для ввода коснитесь необходимых букв и цифр.

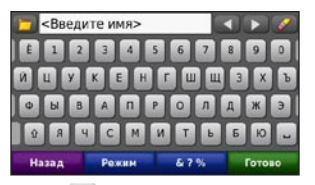

Коснитесь , чтобы добавить пробел. Переместите курсор с помощью кнопок и . Коснитесь , чтобы удалить символ. Коснитесь и удерживайте , чтобы стереть все введенные символы.

Коснитесь **Режим** для выбора языка экранной клавиатуры. Для ввода специальных символов, например знаков препинания, коснитесь **&?%**.

#### **Поиск рядом с другим местом**

- 1. Коснитесь **Куда?** > **Рядом…**.
- 2. Выберите требуемую опцию.
	- **Где я сейчас**  поиск объектов, расположенных рядом с текущим местоположением. **•**
	- **Другой город**  поиск объектов, расположенных рядом с указанным городом. **•**
- <span id="page-14-0"></span>**Текущий маршрут** — поиск объектов, расположенных вдоль текущего маршрута. **•**
- **Пункт назначения** поиск объектов, расположенных рядом с пунктом назначения текущего маршрута. **•**

#### **Поиск недавно найденных объектов**

Устройство nüvi сохраняет последние 50 результатов поиска в списке "Последнее". Объекты, просмотренные последними, отображаются в начале списка. Коснитесь **Куда?** > **Последнее**. Отобразятся последние найденные объекты.

#### **Удаление из списка недавно найденных объектов**

Чтобы удалить все позиции из списка "Последнее", коснитесь **Стереть** > **Да**.

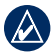

**Примечание:** Касание кнопки **Стереть** приводит к удалению всех элементов из списка. Однако это не удаляет из памяти устройства информацию о местоположении данных объектов.

# **Из бранное**

Сохранение объектов в списке **Избранное** позволяет быстро находить их и создавать маршруты движения к ним. Местоположение "Дом" также сохраняется в **Избранном**.

#### **Сохранение текущего местоположения**

На странице карты коснитесь **.** Коснитесь **Сохранить позицию** для сохранения вашего текущего местоположения.

#### **Сохранение найденных объектов**

- 1. Из страницы Пуск! коснитесь **Сохранить**.
- 2. Коснитесь **OK**. Данный объект будет сохранен в разделе **Избранное**.

#### **Поиск сохраненных объектов**

- 1. Коснитесь **Куда?**.
- 2. Коснитесь **Избранное**. Отобразится список сохраненных объектов.

#### <span id="page-15-0"></span>**Редактирование данных о сохраненных объектах**

- 1. Коснитесь **Куда?** > **Избранное**.
- 2. Выберите категорию и позицию, которую необходимо изменить.
- 3. Коснитесь **Изменить**.
- 4. Коснитесь элемента, который необходимо изменить:
	- **Изменить имя**  введите новое имя, затем коснитесь **Готово**. **•**
	- **Прикрепить фотографию**  выбор изображения, загруженного на устройство nüvi или карту памяти, чтобы назначить позицию. **•**
	- **Изменить символ карты**  выбор касанием нового символа, используемого для отметки определенной позиции на карте. **•**
	- **Изменить номер телефона**  для запоминания номера телефона, необходимо ввести его и коснуться **Готово**. **•**
	- **Изменить категории**  выбор иной категории местоположения. **•**
	- **Удалить**  для удаления определенного элемента из списка Избранное, необходимо коснуться кнопки **Да**. **•**

### **Поиск объекта с помощью карты**

Страница "Обзор карты" позволяет отобразить различные участки карты. Коснитесь **Куда?** > **Обзор Карты**.

#### **Советы по просмотру карты**

- Коснитесь и перетащите карту, чтобы просмотреть другие участки. •
- Коснитесь кнопок или  $\bigcirc$  чтобы увеличить или уменьшить масштаб изображения. •
- Коснитесь любого объекта на карте. Появится стрелка, направленная на этот объект. •
- Коснитесь **Сохранить** для сохранения данных об этом объекте. •
- Коснитесь **Пуск!** для навигации к выбранному месту. •
- Если режим GPS выключен, коснитесь **Здесь**, чтобы установить Ваше текущее местоположение в качестве выбранного объекта. (См. [стр. 29](#page-34-1).) •

### <span id="page-16-0"></span>**Ввод координат**

Если известны географические координаты пункта назначения, можно использовать nüvi для навигации в эту точку, задав ее географическую широту и долготу. Это особенно полезно при поиске тайников.

- 1. Коснитесь **Куда?** > **Координаты**.
- 2. Коснитесь поля, чтобы ввести координаты.
- 3. Коснитесь **Формат**, чтобы изменить используемый тип координат. Так как в различных картах используются разные форматы координат, nüvi позволяет выбрать необходимый формат в соответствии с системой обозначений на используемой карте.
- 4. Введите координаты, затем коснитесь **След**.

### **Навигация по фотоснимкам**

Panoramio™ предоставляет изображения объектов, которые содержат сведения об их местоположении. Существует возможность загрузки фотоснимков на nüvi или карту памяти и прокладка по ним маршрутов.

Посетите сайт [http://connect.garmin.com](http://connect.garmin.com/photos) [/photo](http://connect.garmin.com/photos)s, чтобы загрузить фотоснимки, содержащие сведения о местоположении объектов. Дополнительную информацию см. на [стр. 2](#page-25-1)0.

- 1. Коснитесь **Куда?** > **Избранное** > **Из Panoramio**. Отобразится список фотоснимков, сохраненных диске nüvi или на карте памяти.
- 2. Коснитесь снимка.

#### **Навигация напрямик**

Если Вы сворачиваете с дороги, установите режим "Напрямик". Коснитесь **Инструм.** > **Настройки** > **Навигация** > **Выбор маршрута** > **Напрямик** > **OK**.

#### <span id="page-16-1"></span>**Пешком к пункту назначения**

Если Вы идете к цели пешком, используйте режим "Пешеход" для оптимизации своего пешего маршрута. Коснитесь **Инструм.** > **Настройки** > **Система** > **Режим Использования** > **Пешеход** > **OK**.

# **Работа с картой**

<span id="page-17-0"></span>Маршрут отображается в виде линии пурпурного цвета. В ходе поездки устройство nüvi направляет вас к месту назначения с помощью звуковых подсказок, стрелок на карте и указаний в верхней части страницы карты. Место назначения отмечено клетчатым флажком. При отклонении от исходного маршрута устройство nüvi вычисляет новый маршрут и выдает новые указания.

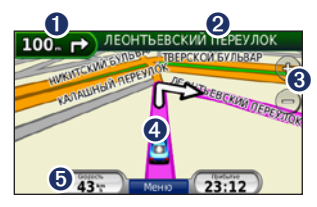

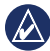

**Совет:** Во время движения по крупным дорогам может появляться значок ограничения скорости. Этот значок показывает текущую максимальную разрешенную скорость на данной дороге.

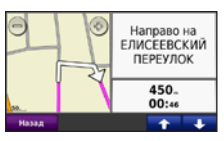

➊ Коснитесь, чтобы открыть страницу "Следующий поворот".

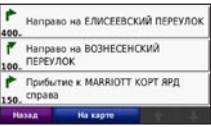

- ➋ Коснитесь, чтобы просмотреть список поворотов.
- ➌ Коснитесь, чтобы увеличить или уменьшить масштаб изображения.
- ➍ Коснитесь, чтобы просмотреть страницу "Где я?".

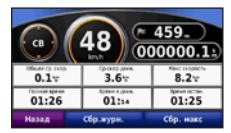

➎ Коснитесь, чтобы открыть страницу счетчика движения.

### <span id="page-18-0"></span>**Счетчик движения**

На странице счетчиков движения отображается текущее значение скорости и полезные статистические данные о продвижении по маршруту.

Чтобы увидеть счетчик движения, коснитесь поля **Скорость** на карте.

Если поездка сопровождается частыми остановками, оставляйте nüvi во включенном состоянии для точного измерения затраченного времени в течение всей поездки.

#### **Сброс счетчика движения**

Сбросьте счетчик движения перед началом поездки. Из карты, коснитесь поля **Скорость**. Коснитесь **Сб.поездку**, чтобы обнулить все показания на странице счетчиков движения. Коснитесь **Сбр. макс**, чтобы обнулить значение максимальной скорости.

# **Список поворотов**

Во время навигации по заданному маршруту можно открыть страницу со списком поворотов, на которой приведены пошаговые инструкции для всего маршрута с шагом от поворота до поворота и указанием расстояний между ними.

Чтобы открыть список поворотов, коснитесь текстовой строки в верхней части страницы карты. Коснитесь нужного поворота в списке, чтобы открыть страницу просмотра следующего за ним поворота. Коснитесь **На карте**, чтобы просмотреть весь маршрут в режиме обзора карты.

# **Следующий поворот**

Во время навигации по маршруту на странице просмотра следующего поворота отображается карта с изображением следующего поворота, а также расстояние и время, оставшиеся до него.

Для просмотра следующего поворота по маршруту, коснитесь индикатора поворота на странице карты или коснитесь любого поворота на странице списка поворотов.

# <span id="page-19-1"></span><span id="page-19-0"></span>**Телефонные вызовы в режиме hands-free**

Поддержка беспроводной технологии Bluetooth имеется в устройствах nüvi 215, 215W, 265, 265W, 275 и 285W.

Технология беспроводной связи по каналу Bluetooth® позволяет подключить nüvi к мобильному телефону и использовать данную систему в качестве гарнитуры hands-free. Чтобы определить совместимость вашего мобильного телефона с поддержкой Bluetooth и устройства nüvi, посетите сайт [www.garmin.com/bluetoot](www.garmin.com/bluetooth)h.

Технология Bluetooth обеспечивает связь по беспроводному каналу между устройствами, например мобильным телефоном и nüvi. При первом совместном использовании двух устройств необходимо установить "соединение" между ними с помощью соответствующего PIN-кода или ключа доступа. После выполнения этой операции два устройства в состоянии соединяться автоматически при включении.

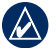

**Примечание:** Для автоматического установления связи с nüvi при включении может понадобиться дополнительная настройка мобильного телефона с поддержкой Bluetooth.

# **Подключение телефона**

Для обеспечения надежной работы такого подключения необходимо, чтобы мобильный телефон и nüvi были включены и находились на расстоянии не более 10 м друг от друга.

Запустить процесс подключения можно как с устройства nüvi, так и с мобильного телефона. См. инструкцию по эксплуатации телефона.

#### **Чтобы подключить устройство, используя установки мобильного телефона:**

- 1. Включите параметр Bluetooth на своем устройстве nüvi. Коснитесь **Инструм.** > **Настройки** > **Bluetooth**.
- 2. Выберите **Включено**.
- 3. Включите компонент Bluetooth телефона. Данный компонент может располагаться в меню со следующими названиями: "Установки", "Bluetooth", "Соединения" или "Hands-free".
- <span id="page-20-0"></span>4. Запустите поиск устройств Bluetooth.
- 5. Выберите nüvi в полученном списке устройств.
- 6. Введите PIN-код Bluetooth устройства nüvi (**1234**) в меню телефона.

#### **Для подключения с помощью настроек nüvi:**

- 1. На странице меню коснитесь **Инструм.** > **Настройки** > **Bluetooth** > **Добав.**.
- 2. Включите компонент Bluetooth на мобильном телефоне, затем включите режим, который может иметь следующие названия: "Найди меня"/"Обнаружение"/ "Видимый". Данные настройки могут находиться в следующих меню: Bluetooth, Соединения или Hands-free.
- 3. Коснитесь **OK** на экране устройства nüvi.
- 4. Выберите в списке свой телефон и коснитесь **OK**.
- 5. Введите PIN-код Bluetooth устройства nüvi (**1234**) в меню телефона.

После установления соединения между телефоном и nüvi можно использовать устройство для совершения телефонных звонков. Коснитесь **Телефон**, чтобы открыть меню телефонной связи.

После включения устройство nüvi автоматически попытается установить связь с последним телефоном, к которому было осуществлено подключение.

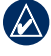

**Примечание:** Не каждая модель телефона поддерживает все функции, предусмотренные в меню "Телефон" устройства nüvi.

#### **Прием входящего вызова**

При поступлении вызова открывается окно "Входящий вызов". Коснитесь **Ответить**, чтобы ответить на звонок. Выберите **Игнорировать**, чтобы не отвечать на вызов и выключить звуковой сигнал телефона.

Встроенный микрофон находится на лицевой стороне устройства nüvi; говорите нормальным голосом.

### <span id="page-21-0"></span>**Разговор по телефону**

Во время разговора по телефону отображается значок **входящего вызова** . Для завершения разговора коснитесь  $\triangleright$  > Завершить вызов. Коснитесь > **Параметры вызова** для доступа к следующим опциям:

- **Сигнал клавиатуры** открывает страницу с цифровой клавиатурой, которая позволяет воспользоваться автоматическими услугами, например голосовой почтой. **•**
- **Передать звук на телефон**  эта функция полезна в тех случаях, когда необходимо отключить nüvi, не прерывая звонка, или если разговор требует конфиденциальности. Для обратного переключения коснитесь **Передать звук на устройство**. **•**
- **Отключить микрофон**. **•**

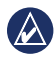

**Примечание:** В зависимости от изображения на экране nüvi, значок входящего вызова может выглядеть по-разному.

#### **Использование режима ожидания**

При поступлении второго вызова во время телефонного разговора (режим ожидания) открывается окно "Входящий вызов". Коснитесь **Ответить**, чтобы ответить на звонок. Первый звонок автоматически переключается в режим удержания.

#### **Переключение между звонками:**

- 1. Коснитесь **> Переключиться на.**
- 2. Коснитесь **Прервать** для завершения соединения. Это не приводит к прекращению соединения для вызова, переведенного в режим удержания.

# **Меню "Телефон"**

На странице меню коснитесь **Телефон**, чтобы открыть меню телефонной связи.

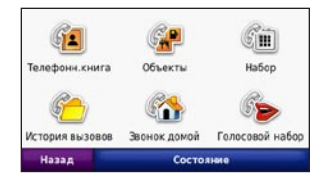

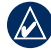

**Примечание:** Не каждая модель телефона поддерживает все функции, предусмотренные в меню "Телефон" устройства nüvi.

*16 Устройства nüvi серии 205 и 205W — Руководство пользователя*

#### <span id="page-22-0"></span>**Использование телефонной книги**

При каждом подключении мобильного телефона к устройству nüvi производится автоматическая перегрузка записей телефонной книги в память nüvi. Телефонная книга становится доступной через несколько минут. Не все модели телефонов поддерживают перегрузку записей телефонной книги.

- 1. Коснитесь **Телефон** > **Телефонная книга**.
- 2. Коснитесь требуемой записи (имени контакта) в телефонной книге.
- 3. Чтобы позвонить по телефону контакта коснитесь **Набор**.

#### **Звонок на выбранный объект**

- 1. Коснитесь **Телефон** > **Объекты**.
- 2. Найдите в списке требуемый объект POI.
- 3. Коснитесь кнопки **Набор** или телефонного номера.

#### **Набор номера**

- 1. Коснитесь **Телефон** > **Набор**.
- 2. Введите требуемый номер, затем коснитесь **Набор**.

#### **Просмотр журнала вызовов**

При каждом подключении телефона к устройству nüvi производится автоматический перенос журнала вызовов в память nüvi. Перенос данных в память nüvi может занять несколько минут.

- 1. Коснитесь **Телефон** > **История вызовов**.
- 2. Для просмотра определенного вида звонков коснитесь соответствующей категории. Вызовы сортируются в хронологическом порядке. Последние по времени вызовы располагаются в начале списка.
- 3. Коснитесь требуемой записи, а затем **Набор**.

#### **Звонок домой**

Введите номер своего домашнего телефона, чтобы обеспечить быстрый набор.

#### <span id="page-23-0"></span>**Чтобы ввести номер домашнего телефона:**

- 1. Коснитесь **Телефон** > **Звонок домой**.
- 2. Коснитесь **Ввести номер телефона**, чтобы открыть страницу с цифровой клавиатурой, или коснитесь **Выбрать из телефонной книги** (только для телефонов с поддержкой функции переноса телефонной книги).
- 3. Коснитесь **Готово** > **Да**. Устройство nüvi наберет номер вашего домашнего телефона.

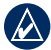

**ПРИМЕЧАНИЕ:** Чтобы изменить данные о позиции "Дом" или номер домашнего телефона, коснитесь **Куда?** > **Избранное** > **Дом** > **Изменить**.

#### **Чтобы позвонить домой:**

- 1. Коснитесь **Телефон** > **Звонок домой**.
- 2. Устройство nüvi наберет номер вашего домашнего телефона.

#### **Звонок с помощью голосового набора**

Звонок можно сделать, произнеся вслух имя контакта.

- 1. Коснитесь **Телефон** > **Голосовой набор**.
- 2. Произнесите имя контакта.

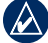

**ПРИМЕЧАНИЕ:** возможно, появится необходимость "обучить" телефон распознаванию команд голосового набора. См. инструкцию по эксплуатации телефона.

#### **Состояние телефона**

Проверьте уровень заряда элементов питания и уровень сигнала, коснувшись **Телефон** > **Статус**.

# <span id="page-24-0"></span>**Управление файлами**

Различные файлы например изображения в формате JPEG, могут храниться во внутренней памяти устройства nüvi или на карте памяти.

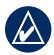

**Примечание:** Устройство nüvi несовместимо с ОС Windows® 95, 98, Me и NT. Кроме того, оно несовместимо с ОС Mac® OS 10.3 и более ранними версиями. Это общее ограничение, характерное для большинства накопителей USB.

#### **Поддерживаемые типы файлов**

- Файлы изображений формата JPEG и JPG: см. [стр. 21–2](#page-26-1)2 •
- Карты и файлы GPX, содержащие маршрутные точки, с MapSource®: см. [стр. 4](#page-46-1)1 •
- Файлы GPI пользовательских объектов, загруженные с помощью программы Garmin POI Loader: см. [стр. 4](#page-47-2)2 •

# **Загрузка файлов**

#### **Шаг 1: Вставьте карту памяти (Дополнительная принадлежность)**

Чтобы установить или извлечь карту памяти, нажмите ее до щелчка.

### **Шаг 2: Подключите кабель USB**

Вставьте разъем mini-USB в гнездо в нижней части устройства nüvi. Подключите конец кабеля USB с большим разъемом к свободному USB-порту компьютера.

Встроенная память устройства nüvi и карта памяти SD появляются в виде съемных дисков в окне "Мой компьютер" на компьютерах с ОС Windows или в виде установленных томов на компьютерах с ОС Mac.

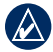

**Примечание:** некоторые операционные системы или компьютеры с несколькими сетевыми дисками не в состоянии отображать диски устройства nüvi. Сведения о подключении дисков можно найти в файле Справки для конкретной операционной системы.

#### <span id="page-25-0"></span>**Шаг 3: Передайте файлы на устройство nüvi**

Скопируйте файлы с компьютера на соответствующие диски/в соответствующие тома nüvi.

- 1. Перейдите к файлу на компьютере, который вы хотите копировать.
- 2. Выделите файл, затем выберите **Правка** > **Копировать**.
- 3. Откройте диск/том "Garmin" или диск/том карты памяти.
- 4. Выберите **Правка** > **Вставить**. Файл появляется в списке файлов в памяти nüvi или на карте памяти.

#### **Шаг 4: Извлеките диски/тома устройства и отсоедините кабель USB**

После завершения переноса файлов нажмите значок извлечения съемных дисков на панели инструментов (в системном лотке) или перетащите значок тома в **корзину** (на компьютерах Mac). Отсоедините устройство nüvi от компьютера.

### <span id="page-25-1"></span>**Загрузка снимков для фотонавигации**

- 1. Подключите устройство nüvi к компьютеру.
- 2. Посетите веб-сайт [http://connect.garmin](http://connect.garmin.com/photos) [.com/photos,](http://connect.garmin.com/photos) и зарегистрируйтесь.
- 3. Выберите фотоснимок.
- 4. Следуйте инструкциям на экране.

См. [стр. 1](#page-16-1)1 и посетите веб-сайт [http://connect.garmin.com/photo](http://connect.garmin.com/photos)s для получения дополнительной информации.

# **Удаление файлов**

Подсоедините устройство nüvi и откройте память nüvi или диск/том карты памяти. Выделите файл, который необходимо удалить, и нажмите клавишу **Удалить** на клавиатуре компьютера.

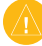

**Внимание:** если вам неизвестно назначение файла, **не удаляйте его**. В памяти nüvi хранятся важные системные файлы, которые не подлежат удалению.

# <span id="page-26-0"></span>**Меню Инструментарий**

В меню Инструментарий хранятся опции, которые могут быть весьма полезные во время поездок. Из страницы Меню, коснитесь **Инструм.**, чтобы получить доступ к меню Инструментарий.

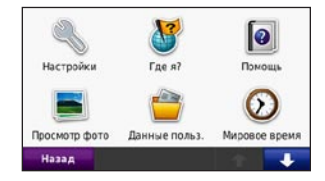

# **Настройки**

Дополнительную информацию об установках см. на [стр. 29–3](#page-34-2)5.

# **Где я?**

Коснитесь **Где я?**, чтобы ознакомиться с местной информацией, включая данные о расположении медучреждений, отделений милиции и заправочных станций. При необходимости эта функция поможет вам

сообщить спасательной службе о вашем местонахождении. Коснитесь **Сохранить позицию** для сохранения текущего местоположения.

# **Помощь**

Коснитесь **Помощь**, чтобы получить сведения об использовании устройства nüvi.

# **MSN® Direct**

Получение контента MSN Direct возможно лишь при наличии приемника трафика MSN.

Для получения дополнительной информации, посетите веб-сайт [http://garmin.msndirect.co](http://garmin.msndirect.com)m или [www.garmin](www.garmin.com/traffic) [.com/traffi](www.garmin.com/traffic)c. Для приобретения аксессуаров, посетите веб-сайт [http://buy.garmin.co](http://buy.garmin.com)m.

# <span id="page-26-1"></span>**Просмотр фотоснимков**

Для просмотра фотоснимков, сохраненных на устройстве nüvi или карте памяти, пользуйтесь программой просмотра.

#### <span id="page-27-0"></span>Меню Инструментарий

- 1. Коснитесь **Инструм.** > **Просм. картинок**.
- 2. Коснитесь снимка, чтобы просмотреть его в крупном масштабе.
- 3. Коснитесь кнопок со стрелочками, чтобы просмотреть все снимки.

#### **Просмотр слайд-шоу**

Коснитесь **Слайд-шоу**, чтобы запустить слайд-шоу, во время которого каждый снимок отображается в течение нескольких секунд, и затем осуществляется переход к следующему снимку.

Чтобы остановить слайд-шоу, коснитесь любой точки экрана. Чтобы вернуться к списку снимков, коснитесь **Стоп**. Чтобы возобновить просмотр слайд-шоу, коснитесь **Возобн.**. Чтобы увеличить или уменьшить масштаб изображения, коснитесь - и .

#### **Навигация по фотоснимку**

Если снимок содержит информацию о местоположении, коснитесь **Инф.**, затем **Пуск!** для создания маршрута.

Для получения дополнительной информации о загрузке фотоснимков на устройство nüvi, см. [стр. 2](#page-25-1)0.

## **Данные пользователя**

Данная функция используется для управления и удаления сохраненных пользовательских данных, например данных из раздела "Избранное".

### **Мировое время**

- 1. Коснитесь **Инструм.** > **Мировое время**.
- 2. Чтобы изменить название города в списке, коснитесь его названия.
- 3. Введите название города и коснитесь **Готово**.
- 4. При необходимости, выберите нужный город.
- 5. Коснитесь **Сохранить**.
- 6. Коснитесь **Карта мира** для отображения карты. Часовые пояса, где в данный момент ночное время суток, отображаются в затененной области карты.
- 7. Коснитесь **Мировое время**, чтобы вернуться к меню времени, или **Назад** для выхода.

### <span id="page-28-0"></span>**Калькулятор**

- 1. Коснитесь **Инструм.** > **Калькулятор**.
- 2. Введите первое число вычислительной операции.
- 3. Коснитесь знака арифметического действия (**÷**, **x**, **-** или **+**).
- 4. Введите второе число вычислительной операции.
	- Коснитесь точки **.**, чтобы добавить десятичную часть. •
	- Коснитесь **±** для изменения знака числа. •
	- Коснитесь **%**, чтобы добавить или удалить проценты числа. •
	- Коснитесь **C** для удаления введенного числа. •
- 5. Коснитесь **=**.
- 6. Коснитесь **C** для выполнения нового вычисления.

### **Конвертор единиц**

- 1. Коснитесь **Инструм.** > **Конв. единиц**.
- 2. Коснитесь **Преобр.**, выберите тип единиц измерения и коснитесь **OK**.
- 3. Коснитесь единицы измерения, которую необходимо конвертировать.
- 4. Выберите единицы измерения и коснитесь **OK**. При необходимости повторите описанные шаги.
- 5. Коснитесь пустого прямоугольника, чтобы ввести значение для конвертации.
- 6. Введите нужное значение, затем коснитесь **Готово**. Выполняется преобразование единицы измерения.
- 7. Коснитесь **Стереть**, чтобы выполнить другое преобразование.

### **Обновление курсов валют**

Устройство nüvi позволяет обновлять курсы валют вручную, что обеспечивает использование самых свежих данных по обменным курсам.

#### <span id="page-29-0"></span>1. Коснитесь **Инструм.** > **Конв. единиц > Преобр.**. Выберите **Валюта**.

- 2. Коснитесь кнопок валют и выберите те из них, которые требуют обновления.
- 3. Коснитесь **Обновить**.
- 4. Чтобы ввести новые валютные курсы, коснитесь полей, следующих за валютами.
- 5. Коснитесь **Сохранить**, чтобы сохранить новые курсы валют. Коснитесь **Восстановить**, чтобы использовать первоначальные курсы валют.

#### <span id="page-29-1"></span>**Просмотр рекламных сообщений**

Если в комплект вашего устройства nüvi® входит приемник трафика, вы можете получать локальные рекламные сообщения и купоны. Информация о трафике на основе рекламы доступна только в Северной Америке.

Чтобы получать информацию о трафике на основе рекламы, приемник трафика

должен быть подключен к внешнему источнику питания и находиться в зоне покрытия. При появлении на экране рекламного сообщения, коснитесь его для поиска ближайшего связанного с ним местоположения. Если в рекламном сообщении содержится значок купона, коснитесь его на странице "Пуск!" для получения кода купона. Запишите этот код и представьте его по прибытии на место.

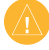

**ВНИМАНИЕ!** Не пытайтесь записывать коды купонов во время движения.

Для просмотра списка полученных рекламных сообщений коснитесь **Инструм.** > **Рекламные сообщения**.

Для отключения рекламных сообщений следует отключить трафик. Выберите **Инструм.** > **Настройки** > **Транспортный** поток и снимите флажок **Включить трафик**.

# <span id="page-30-0"></span>**Использование FM приемника трафика**

Приемник трафика включается в комплект поставки некоторых устройств nüvi серии 205 и 205W и является дополнительной принадлежностью ко всем устройствам nüvi серии 205 и 205W.

FM-приемник трафика TMC (канал информации о транспортных потоках) позволяет принимать сообщения об интенсивности движения, транслируемые в FM-диапазоне по каналам системы RDS (Radio Data System). Приемник трафика встроен в шнур питания устройства от автомобильного источника.

Приемники трафика на территории Северной Америки, входящие в комплект устройства nüvi®, позволяют получать бесплатную информацию об интенсивности движения на основе рекламы, без необходимости подписки. Информация о трафике доступна не везде. Дополнительную информацию см. на [стр. 2](#page-29-1)4.

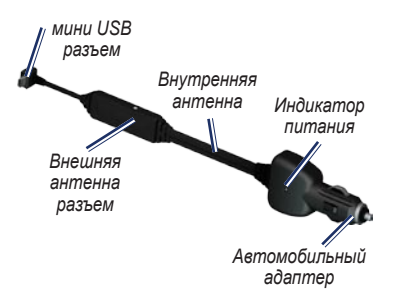

Если устройство nüvi подключено к приемнику трафика и к автомобильному источнику питания и вы находитесь в зоне покрытия, можно получать информацию о задержках из-за пробок на дороге. Дополнительную информацию см. по адресу: [www.garmin.com/traffi](www.garmin.com/traffic)c.

**Примечание:** Компания Garmin не несет ответственности за точность информации о дорожной обстановке. FM-приемник трафика служит для приема сигналов, передаваемых поставщиком данной услуги, и отображения полученной информации на экране устройства nüvi.

#### <span id="page-31-0"></span>**Транспортные потоки в текущей местности**

Когда устройство принимает информацию об интенсивности движения, в левом верхнем углу страницы карты отображается значок трафика. Степень плотности движения по маршруту или на дороге, по которой вы едете, отображается изменением цвета значка трафика.

#### *Значок трафика*

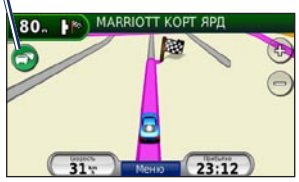

## **Цветовой код серьезности**

Цвет значка трафика соответствует серьезности задержки из-за заторов.

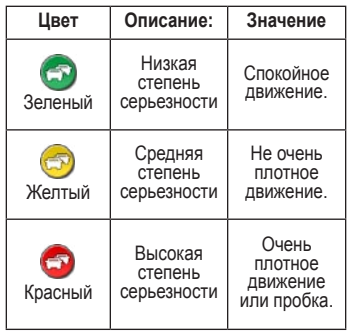

#### **Транспортные потоки по маршруту движения**

Во время расчета маршрута устройство nüvi использует текущие данные о транспортных потоках и оптимизирует маршрут для обеспечения кратчайшего времени поездки. Если во время навигации по маршруту задержка из-за пробок на дороге превышает допустимое значение, устройство nüvi автоматически рассчитывает новый маршрут. Это не исключает попадания в

*26 Устройства nüvi серии 205 и 205W — Руководство пользователя*

<span id="page-32-0"></span>участки с плотным движением в случае отсутствия альтернативных дорог.

Если по маршруту движения имеется не очень серьезный затор, коснитесь значка трафика, чтобы ознакомиться со вкладкой с указанием дополнительного времени, необходимого для прохождения маршрута. Это время автоматически учитывается при определении предполагаемого времени прибытия.

#### **Чтобы избежать попадания в пробки по маршруту:**

- 1. Коснитесь значка трафика на странице карты.
- 2. Коснитесь **Заторы по маршруту**.
- 3. При необходимости коснитесь стрелок для просмотра других задержек из-за трафика.
- 4. Коснитесь **Объезжать**, чтобы избежать транспортных заторов.

### **Просмотр карты трафика**

На карте трафика с помощью цветового кода отображается интенсивность движения на близлежащих дорогах и задержки.

- 1. Коснитесь значка трафика на странице карты.
- 2. Коснитесь **Показать карту трафика** для отображения информации о дорожных происшествиях на карте.

Чтобы с карты трафика вернуться к нормальному виду карты, сначала коснитесь значка трафика, а затем **Показать обычную карту**.

#### **Просмотр информации о задержках из-за трафика**

- 1. Коснитесь значка трафика на странице карты.
- 2. Коснитесь **Поиск заторов**, чтобы просмотреть список задержек из-за трафика.
- 3. Чтобы просмотреть подробные сведения о заторах, выберите элемент в списке. Если имеется несколько заторов, используйте стрелки для просмотра других задержек из-за трафика.

#### <span id="page-33-0"></span>**Подписки на получение информации о дорожной обстановке**

Для добавления новой или обновления уже имеющейся подписки на информацию о трафике, коснитесь **Инструм.** > **Настройки** > **Транспортный поток**. Для получения дополнительной информации, см. [стр. 33](#page-38-1) или посетите веб-сайт [www.garmin.com](www.garmin.com/fmtraffic) [/fmtraffi](www.garmin.com/fmtraffic)c.

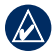

**Примечание:** Активация подписки на получение сообщений по каналам TMC, поставляемой вместе с FMприемником трафика не требуется, если подписка входит в комплект поставки приемника. Подписка активируется автоматически, когда устройство nüvi принимает сигнал со спутников и сигнал о дорожной обстановке по каналу сообщений о транспортных потоках от поставщика данной платной услуги.

# <span id="page-34-2"></span><span id="page-34-0"></span>**Пользовательские настройки устройства nüvi**

1. Коснитесь **Инструм.** > **Настройки**.

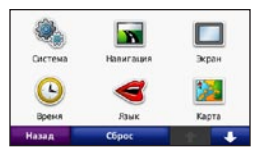

- 2. Коснитесь параметра, который необходимо изменить.
- 3. Коснитесь кнопки под названием параметра для изменения его значения.

#### **Изменение системных параметров**

Коснитесь **Инструм.** > **Настройки** > **Система**.

<span id="page-34-1"></span>**Симулятор GPS** — включение симулятора, для отключения режима GPS и экономии энергии элементов питания.

**Режим Использования** — укажите средство передвижения для оптимизации маршрутов навигации: **Автомобиль**, **Велосипед** или **Пешеход**.

**Единицы измерения** — задайте единицы измерения, выбрав **Километры** или **Мили**.

**Клавиатура** — выберите стандартную раскладку (для английского коснитесь **QWERTY**) или раскладку в алфавитном порядке (для английского — коснитесь **ABC**). Данная опция доступна только для моделей с широким экраном.

**О приборе** — отображение номера версии программного обеспечения nüvi, номера ID устройства, а также номера версии аудио. Эти данные необходимы при обновлении программного обеспечения и покупке дополнительных картографические данных (см. [стр. 4](#page-46-1)1).

**Сброс** — восстановление заводских настроек для параметров системы.

#### **Изменение параметров навигации**

Коснитесь **Инструм.** > **Настройки** > **Навигация**.

**Выбор маршрута** — выберите параметры расчета маршрута:

#### <span id="page-35-0"></span>Пользовательские настройки устройства nüvi

- **Миним. время** расчет минимальных по времени маршрутов; такие маршруты могут покрывать большее расстояние. **•**
- **Кратчайшее расст.**  расчет минимальных по протяженности маршрутов; такие маршруты могут потребовать большего времени. **•**
- **Напрямик**  расчета маршрутов, состоящих из прямых отрезков между маршрутными точками (без учета дорог). **•**

**Объезды** — выбор типов дорог, использование которых нежелательно при построении маршрутов.

**Сброс** — восстанавливает заводские настройки параметров навигации.

#### **Регулировка параметров дисплея**

Коснитесь **Инструм.** > **Настройки** > **Экран**.

**Цветовой режим** — выберите **День** для получения светлого фона, **Ночь** для получения темного фона или **Авто** для автоматического переключения между двумя режимами.

**Копия экрана** — включение режима копии экрана. Коснитесь **, чтобы сделать снимок** экрана. Файл растрового изображения сохраняется в папке **копии экрана** на диске устройства nüvi.

**Яркость** — отрегулируйте уровень подсветки экрана. Уменьшение яркости фона продлевает срок службы аккумулятора.

**Сброс** — восстанавливает заводские настройки для параметров дисплея.

#### **Обновление параметров времени**

Коснитесь **Инструм.** > **Настройки** > **Время**.

**Формат времени** — выбор 12-часового, 24-часового или всемирного (UTC) формата времени.

**Текущее время** — ручная установка времени на устройстве nüvi. При выборе **Автомат.** устройство nüvi установит время в зависимости от текущего местоположения.

<span id="page-36-0"></span>**Сброс** — восстанавливает заводские настройки для параметров времени.

#### **Настройка языковых параметров**

Коснитесь **Инструм.** > **Настройки** > **Язык**.

**Голос** — измените язык голосовых подсказок.

**Текст** — изменение текста на экране в соответствии с выбранными языковыми параметрами. Изменение языка текстовых надписей не приводит к изменению языка вводимых пользователем данных или картографических данных, например названий улиц.

**Клавиатура** — выберите клавиатуру для заданного языка. Язык клавиатуры можно изменить из любой клавиатуры, коснувшись кнопки **Режим**.

**Сброс** — восстановление заводских настроек языковых параметров.

#### **Изменение параметров карты**

Коснитесь **Инструм.** > **Настройки** > **Карта**.

**Нагрузка карты** — отрегулируйте уровень детализации изображений на карте. Более подробные карты требуют больше времени при обновлении изображения.

**Вид карты** — выберите представление и ориентацию карты.

- **По курсу**  отображение двухмерной (2D) карты; при этом текущее направление движения отображается сверху. **•**
- **На Север**  отображение двухмерной (2D) карты; при этом направление на север отображается сверху. **•**
- **Перспектива**  отображение трехмерной (3D) карты в режиме "По треку". **•**

**Трансп. средство** — коснитесь **Изменить...**, чтобы выбрать другой значок для обозначения вашей текущей позиции на карте. Коснитесь значка, который вы хотите использовать, затем коснитесь **OK**. Для загрузки других значков транспортных средств посетите сайт [www.garmin.com](www.garmin.com/vehicles) [/vehicle](www.garmin.com/vehicles)s.

<span id="page-37-0"></span>**Путевой журнал** — позволяет отобразить или скрыть путевой журнал. Чтобы удалить данные из журнала маршрута, коснитесь **Инструм.** > **Данные польз.** > **Очистить журнал маршрута**.

**О картах** — просмотр карт и их версий, загруженных на устройство nüvi. Коснитесь названия карты, чтобы включить (флажок установлен) или выключить карту (флажок отсутствует).

**Сброс** — восстанавливает заводские настройки для параметров карты.

#### **Изменение параметров безопасности**

Коснитесь **Инструм.** > **Настройки** > **Безопасность**.

**Garmin Lock** — включите средство Garmin Lock™ для блокировки устройства nüvi. Введите 4-значный PIN-код и установите безопасное местоположение. Дополнительную информацию см. на [стр. 37](#page-42-1).

**Безопасный режим** — включение/ отключение безопасного режима. Во время движения, при включении безопасного режима отключаются все функции, требующие пристального внимания оператора и отвлекающие от управления автомобилем.

**Сброс** — восстанавливает заводские настройки для параметров безопасности. Следует отметить, что восстановление параметров безопасности не приводит к удалению PIN-кода средства блокировки Garmin Lock или данных о безопасном местоположении.

#### **Установка параметров технологии Bluetooth**

Коснитесь **Инструм.** > **Настройки** > **Bluetooth**.

**Подключения** — коснитесь **Добавить** > **OK**, чтобы установить соединение с мобильным телефоном, поддерживающим технологию беспроводной связи Bluetooth. См. [стр. 14–1](#page-19-1)8. Для соединения с другим телефоном коснитесь **Изменить...**.

**Убрать** — выберите телефон, который необходимо отсоединить, и коснитесь **Да**. **•**

<span id="page-38-0"></span>**Удалить** — выберите телефон, который необходимо удалить из памяти nüvi, и коснитесь **Да**. • Удалить — выберите телефон, который Изменение параметров

**Bluetooth** — включение и отключение компонента Bluetooth. При включении компонента Bluetooth на странице меню появляется значок **Bluetooth** . Для предотвращения автоматического подключения телефона коснитесь **Отключено**.

**Псевдоним** — введите псевдоним для идентификации устройства nüvi на других устройствах, поддерживающих технологию Bluetooth. Коснитесь **Готово**.

**Сброс** — восстанавливает заводские настройки для параметров Bluetooth. Это не приводит к удалению информации для установления связи.

# **точек сближения**

Чтобы иметь возможность отрегулировать параметры точек сближения необходимо загрузить на устройство точки сближения (например данные о пользовательских объектах (POI) или базу данных камер безопасности. См. [стр. 4](#page-47-2)2 Коснитесь **Инструм.** > **Настройки** > **Точки сближения**.

**Оповещения** о **сближении** — включение и выключение сигналов о приближении к пользовательским объектам или камерам безопасности.

**Сброс** — восстановление заводских настроек для параметров точек сближения.

#### <span id="page-38-1"></span>**Просмотр информации о подписках на получение сообщений о дорожной обстановке**

Приемник трафика входит в комплект поставки некоторых устройств nüvi серии 205 и 205W. Коснитесь **Инструм.** > **Настройки** > **Транспортный поток**.

#### **Варианты для стран Северной Америки**

Представляется список подписок на услуги по получению сообщений по каналам TMC с указанием срока их действия. Коснитесь **Добавить**, чтобы добавить новую подписку.

#### **Опции, действующие в Европе**

**Текущий** — выбор поставщика услуг. Коснитесь **Авто**, чтобы выбрать наилучшего поставщика услуг в данном регионе или самостоятельно выберите конкретного поставщика.

**Найти другие** — поиск дополнительных поставщиков услуг по получению сообщений по каналам TMC. Чтобы продлить время поиска, коснитесь **Да** для очистки таблицы поставщиков.

**Подписки** — просмотрите список подписок на услуги по получению сообщений по каналам TMC и сроки их действия. Коснитесь **Добавить**, чтобы добавить новую подписку.

### **Добавление подписки**

При приближении срока окончания действия подписки вы можете приобрести дополнительные подписки или продлить существующие. Перейти [www.garmin](www.garmin.com/fmtraffic) [.com/fmtraffi](www.garmin.com/fmtraffic)c.

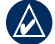

**Примечание:** Активация подписки на получение сообщений по каналам TMC, поставляемой вместе с FMприемником трафика не требуется, если подписка входит в комплект поставки приемника. Подписка активируется автоматически, когда устройство nüvi принимает сигнал со спутников и сигнал по каналу TMC от поставщика данной услуги.

- 1. На странице меню коснитесь **Инструм.** > **Настройки** > **Транспортные потоки**.
- 2. В моделях не для стран Северной Америки коснитесь **Подписки** > **Добав.**. В моделях для стран Северной Америки коснитесь **Добавить**.
- 3. Запишите идентификатор (ID) FMприемника трафика.
- 4. Посетите сайт <www.garmin.com/fmtraffic> для приобретения подписки и получения необходимого 25-символьного кода.

<span id="page-40-0"></span>5. Коснитесь **Далее** на экране устройства nüvi, введите полученный код, затем коснитесь **Готово**.

Код подписки на данную услугу повторному использованию не подлежит. При каждом обновлении подписки необходимо получать новый код. Если вы владеете несколькими FM-приемниками трафика, необходимо получить отдельный код для каждого приемника.

#### **Восстановление всех заводских установок**

- 1. Коснитесь **Инструм.** > **Настройки**.
- 2. Коснитесь **Сброс**.
- 3. Коснитесь **Да**.

# **Приложение**

#### <span id="page-41-0"></span>**Обслуживание устройства nüvi**

Устройство nüvi содержит чувствительные электронные компоненты, которые при чрезмерном сотрясении или вибрации могут быть повреждены без возможности восстановления. Для снижения риска повреждения устройства nüvi не следует его ронять; также не допускается эксплуатация устройства в условиях сильной тряски или вибрации.

#### **Уход за устройством**

Устройство nüvi изготовлено из высококачественных материалов и не требует особого ухода, за исключением внешней очистки. Тканью, смоченной мягким очищающим средством, очистите внешнюю поверхность корпуса (за исключением сенсорного экрана), затем вытрите корпус насухо. Не рекомендуется использовать химические чистящие вещества и растворители, которые могут повредить пластиковые детали.

#### **Уход за сенсорным экраном**

Сенсорный экран следует протереть чистой мягкой тканью без ворса. При необходимости используйте воду, изопропиловый спирт или средство для очистки очков. Нанесите жидкость на ткань, затем аккуратно вытрите сенсорный экран.

#### **Меры по защите устройства nüvi**

- Не следует хранить устройство nüvi в местах, где оно может подвергаться длительному воздействию экстремальных температур. Такое воздействие может привести к неисправимому повреждению устройства. •
- Не подвергайте устройство nüvi воздействию воды. Контакт с водой может привести к неполадкам в работе устройства. •
- При работе с сенсорным экраном допускается использовать стило для карманных компьютеров. Однако использование данного приспособления во время управления транспортным средством категорически запрещается. При работе с сенсорным экраном не пользуйтесь твердыми или острыми предметами — это может привести к повреждению экрана. •

#### <span id="page-42-0"></span>**Предотвращение кражи устройства**

- Во избежание кражи не оставляйте устройство и держатель на виду в то время, когда вы ими не пользуетесь. Стирайте с лобового стекла след от присоски. •
- Не храните устройство в "бардачке". •
- Зарегистрируйте ваше устройство на сайте [http://my.garmin.co](http://my.garmin.com)m. •
- Используйте функцию Garmin Lock. Дополнительную информацию см. ниже. •

#### <span id="page-42-1"></span>**Блокирование устройства nüvi**

Система Garmin Lock™ служит для блокировки устройства nüvi с целью защиты от использования посторонними лицами. При каждом включении устройства nüvi вводите PIN-код или направляйтесь в заданное безопасное местоположение.

- 1. Коснитесь **Инструм.** > **Настройки** > **Безопасность**.
- 2. Коснитесь кнопки блокировки, расположенной под надписью **Garmin Lock**.

3. Введите 4-значный PIN-код и отправляйтесь в безопасное местоположение.

#### **Что такое "Безопасное место"?**

Безопасное место представляет собой точку, где вы бываете достаточно часто, например, ваш офис. Если устройство nüvi принимает сигналы со спутников, и вы находитесь в данном Безопасном месте, нет необходимости вводить PIN-код.

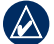

**ПРИМЕЧАНИЕ:** Если вы забыли свой PIN-код и свое Безопасное место, следует направить устройство nüvi в компанию Garmin для разблокировки. Кроме того, следует также отправить информацию о действительной регистрации продукта или документ, подтверждающий покупку.

## <span id="page-42-2"></span>**Калибровка экрана**

Если сенсорный экран не реагирует на касание должным образом, следует провести калибровку сенсорного экрана.

1. Отключите устройство nüvi.

#### <span id="page-43-0"></span>Приложение

2. Включите nüvi и удерживайте кнопку **Питание** в левом положении в течение примерно 30 секунд, до появления экрана калибровки (белый экран с надписью "Нажмите точку").

### **Перезагрузка устройства nuvi**

На некоторых моделях устройства nüvi для перезагрузки есть специальная кнопка **RESET**, расположенная в нижней части устройства.

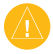

**Внимание:** Не перезагружайте при помощи шариковой ручки или другого острого предмета, который может повредить устройство или батарею.

Если на вашем устройстве nüvi нет кнопки **RESET**, сдвиньте **кнопку питания** в положение on/off (вкл./выкл.) и удерживайте ее в течение 8 секунд.

#### **Обновление программного обеспечения**

1. Посетите веб-сайт [www.garmin.com](www.garmin.com/products/webupdater) [/products/webupdate](www.garmin.com/products/webupdater)r, и загрузите программу WebUpdater на свой компьютер.

- 2. Подключите nüvi к компьютеру с помощью кабеля USB (разъем mini-USB).
- 3. Запустите программу WebUpdater и следуйте указаниям на экране.

После подтверждение вашего запроса на загрузку обновления WebUpdater автоматически загрузит выбранное обновление и установит его на устройстве nüvi.

### **Удаление пользовательских данных**

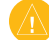

**Внимание!** В результате этих действий будут удалены все сведения, введенные пользователем. Предзагруженные карты удалены не будут.

- 1. При включении устройства nüvi удерживайте палец на правом нижнем углу экрана.
- 2. Не отрывайте палец от экрана до тех пор, пока не появится всплывающее окно.
- 3. Коснитесь **Да** для удаления всех пользовательских данных.

При этом восстанавливаются исходные значения всех параметров. Информация о всех сохраненных вами объектах стирается.

#### <span id="page-44-0"></span>**Данные о состоянии элемента питания**

В целях максимального продления срока службы элементов питания, не оставляйте устройство nüvi на солнце и избегайте его длительного и чрезмерного нагрева.

Значок аккумулятора **ВИЛИ** в правом верхнем углу страницы меню служит индикатором уровня заряда встроенного источника питания. Для повышения точности показаний индикатора заряда источника питания рекомендуется полностью разрядить аккумулятор, затем полностью зарядить. Для обеспечения наилучших результатов не отсоединяйте nüvi до полного завершения процесса зарядки.

# **Зарядка устройства nüvi**

- Подсоедините автомобильный кабель питания к разъему mini-USB на устройстве nüvi, а другой конец кабеля к разъему прикуривателя автомобиля. Для зарядки устройства nüvi, возможно, придется установить ключ автомобиля в положение ВКЛ./АКС. •
- Подключите сетевой адаптер (дополнительный аксессуар) к устройству nüvi и розетке. •

Подключите устройство nüvi к компьютеру через кабель USB. Кабель USB входит в некоторые комплекты поставки устройств nüvi серии 205 и 205W. Для обеспечения зарядки nüvi компьютер должен быть включен. •

### <span id="page-44-1"></span>**Замена предохранителя**

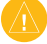

**Внимание!** При замене предохранителя не потеряйте никаких мелких деталей, а после замены убедитесь, что все они возвращены на свои места.

Если устройство не заряжается в автомобиле, возможно, необходимо заменить предохранитель, расположенный на конце автомобильного адаптера.

1. Отвинтите и снимите черный круглый наконечник.

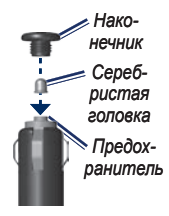

- <span id="page-45-0"></span>2. Извлеките предохранитель (стеклянный серебристый цилиндр) и замените его быстродействующим предохранителем на 3 A.
- 3. Убедитесь, что серебристая головка помещена в черный наконечник. Навинтите наконечник.

### **Демонтаж устройства nüvi и держателя**

Чтобы извлечь устройство nüvi из подставки, возьмитесь за подставку и потяните устройство nüvi вперед.

Чтобы снять подставку с держателя, поверните ее вправо или влево. Необходимо приложить некоторое усилие, поворачивая подставку в выбранном направлении, пока та с щелчком не снимется с держателя.

Чтобы снять держатель на присоске с лобового стекла, поверните рычажок на себя. Потяните на себя язычок присоски.

### **Крепление устройства на приборной панели**

При крепление устройства на приборной панели в соответствии с предписаниями законодательства отдельных штатов следует использовать диск, входящий в комплект поставки устройства.

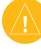

**Внимание:** Клей для **постоянного** крепления чрезвычайно сложно удалить после установки диска.

- 1. Очистите и высушите место на приборной панели, где вы собираетесь расположить диск.
- 2. Удалите защитную подложку с клеящей области на нижней стороне диска.
- 3. Разместите диск на приборной панели.
- 4. Удалите защиту с верхней стороны диска.
- 5. Разместите присоску на поверхности диска. Поверните рычажок вниз (по направлению к диску).

### <span id="page-46-1"></span><span id="page-46-0"></span>**nüMaps Guarantee™**

Для установки первого бесплатного обновления карты, необходимо зарегистрировать устройство nüvi на сайте [http://my.garmin.co](http://my.garmin.com)m в течение 60 дней с установления связи со спутниками. Вы не можете бесплатно обновить карту, если вы производите регистрацию через телефон или позже 60 дней с первого установления связи со спутниками. Для получения дополнительной информации посетите сайт [www.garmin.com/numap](www.garmin.com/numaps)s.

### **Дополнительные карты**

Вы можете приобрести дополнительные карты для своего nüvi. Чтобы просмотреть список карт, совместимых с вашим nüvi, пройдите на страницу продукции nüvi на сайте Garmin (<www.garmin.com>), затем щелкните вкладку **Карты**.

#### **О спутниковых сигналах GPS**

Для нормальной работы устройства nüvi необходим надежный прием сигналов со спутников глобальной системы позиционирования (GPS). В закрытых помещениях, рядом с высокими зданиями и деревьями или в закрытых паркингах уверенный прием устройством nüvi сигналов со спутников может оказаться невозможным. Для использования nüvi необходимо выйти на открытое место, где нет высоких объектов, способных помешать приему сигнала.

При уверенном приеме устройством nüvi спутниковых сигналов вертикальные полоски индикатора уровня сигнала на странице Меню становятся зелеными **- ПРИ**. В случае потери сигнала штрихи индикатора уровня сигнала становятся красными или прозрачными .

Для получения дополнительной информации о системе GPS посетите сайт [www.garmin.com/aboutGP](www.garmin.com/aboutGPS)S.

### <span id="page-47-1"></span>**Дополнительные средства и аксессуары**

Для получения дополнительной информации об аксессуарах посетите сайт [http://buy.garmin.co](https://buy.garmin.com)m или [www.garmin.com](www.garmin.com/extras) [/extra](www.garmin.com/extras)s, или свяжитесь с дилером Garmin.

#### <span id="page-47-2"></span>**Пользовательские объекты**

Пользовательские объекты, представляющие интерес, (POI) можно загрузить на устройство nüvi с помощью программы POI Loader. Базы данных таких объектов поставляются различными компаниями через Интернет. Некоторые пользовательские базы данных содержат информацию об объектах особого внимания для водителей, например о камерах безопасности или школах.

Зайдите на сайт [www.garmin.com/extra](www.garmin.com/extras)s и щелкните POI Loader, чтобы установить программу POI Loader на ваш компьютер. Для получения дополнительной информации, обратитесь к файлу справки POI Loader Help. Чтобы открыть файл справки, нажмите клавишу **F1**.

Для просмотра пользовательских объектов коснитесь **Куда?** > **Дополнения** > **Пользовательские объекты**.

Чтобы изменить параметры оповещения о приближении к этим или любым другим объектам, коснитесь **Инструм.** > **Настройки** > **Точки сближения** > **Оповещения о сближении**.

Для удаления пользовательских объектов из устройства nüvi подключите nüvi к компьютеру. Откройте папку Garmin\poi на диске устройства nüvi или карте памяти. Удалите файл poi.gpi.

#### <span id="page-47-0"></span>**Камеры безопасности**

Информация о камерах безопасности доступна не везде. Для получения информации о камерах безопасности посетите сайт [http://my.garmin.co](http://my.garmin.com)m. Для местоположений, в которых такая информация доступна, программа nüvi содержит сведения о сотнях камер безопасности. Устройство nüvi включает предупредительный сигнал при приближении к камере безопасности <span id="page-48-0"></span>(камере наблюдения) и может указать на превышение допустимой на данном участке скорости. Данные обновляются по меньшей мере еженедельно, поэтому вы всегда будете располагать самой свежей информацией.

Также вы можете приобрести карту с данными для другого региона или в любое время продлить срок действующей подписки. Подписка на каждый регион имеет собственный срок действия.

**Внимание:** Компания Garmin не несет ответственности за точность и последствия использования баз данных пользовательских объектов или баз данных камер безопасности.

#### **Справочник Garmin "Помощь в пути"**

Подобно обычному путеводителю, справочник Garmin "Помощь в пути" содержит подробные сведения о различных объектах, например о ресторанах и гостиницах. Для его приобретения, посетите веб-сайт [http://buy.garmin.co](http://buy.garmin.com)m или обратитесь к дилеру Garmin.

Чтобы использовать справочник Garmin "Помощь в пути", вставьте карту памяти в устройство nüvi. Коснитесь **Куда?** > **Дополнения**. Чтобы открыть справочник коснитесь имени файла "Помощь в пути".

#### <span id="page-49-0"></span>**Технические характеристики**

### **Устройство nüvi серии 205**

**Размеры**: Ширина × Высота × Глубина:  $3,86 \times 2,93 \times 0,768$  дюймов  $(98 \times 74.4 \times 19.5 \text{ mm})$ 

**Вес**: 5,01 унций (141,6 г)

**Экран**: диагональ 3,5", 320 × 240 пикселей; 64K оттенков цветов; яркий горизонтально ориентированный QVGA TFT - дисплей с белой подсветкой и сенсорным управлением

**Корпус**: Не является водонепроницаемым (IPXO)

**Диапазон рабочих температур**: 32°F–140°F (0°C–60°C)

**Диапазон температур для зарядки**: 32°F–113°F (0°C–45°C)

**Хранение данных**: Встроенная память и дополнительная съемная карта памяти microSD. Срок хранения данных не ограничен.

**Компьютерный интерфейс**: накопитель USB 2.0

**Операционная система**: Garmin

**Время зарядки**: около 4 часов **Питание**: От автомобильного источника постоянного тока с использованием кабеля питания (входит в комплект поставки) либо от сети переменного тока с использованием дополнительного сетевого адаптера **Потребляемая мощность**: до 5 Вт. **Время работы от собственного элемента питания**: до 4 часов

**Тип элемента питания**: ионно-литиевый аккумулятор, не подлежащий замене пользователем

**Приемник GPS**: высокочувствительный с HotFix

**Время сбора данных**\*: Теплый пуск: <1 сек. Холодный пуск: <38 сек. Восст. заводских настроек: <45 сек.

\*Среднее время для неподвижного приемника в условиях беспрепятственного обзора неба.

#### <span id="page-50-0"></span>**Устройство nüvi серии 205W**

**Размеры**: Ширина × Высота×Глубина: 4,76 × 2,93 × 0,768 дюймов.  $(120.9 \times 74.4 \times 19.5 \text{ mm})$ 

**Вес**: 5,93 унций (168,3 г)

**Экран**: диагональ 4,3", 480 × 272 пикселей; 64K оттенков цветов; яркий горизонтально ориентированный WQVGA TFT - дисплей с белой подсветкой и сенсорным управлением

**Корпус**: Не является водонепроницаемым (IPXO)

**Диапазон рабочих температур**: 32°F–140°F (0°C–60°C)

**Диапазон температур для зарядки**: 32°F–113°F (0°C–45°C)

**Хранение данных**: Встроенная память и дополнительная съемная карта памяти SD. Срок хранения данных не ограничен.

**Компьютерный интерфейс**: накопитель  $USR 2.0$ 

**Операционная система**: Garmin **Время зарядки**: около 4 часов

**Питание**: От автомобильного источника постоянного тока с использованием кабеля питания (входит в комплект поставки) либо от сети переменного тока с использованием дополнительного сетевого адаптера

**Потребляемая мощность**: до 5 Вт.

**Время работы от собственного элемента питания**: до 4 часов

**Тип элемента питания**: перезарядный ионно-литиевый аккумулятор, не подлежащий замене пользователем

**Приемник GPS**: высокочувствительный с HotFix

**Время сбора данных**\*:

Теплый пуск: <1 сек. Холодный пуск: <38 сек. Восст. заводских настроек: <45 сек.

\*Среднее время для неподвижного приемника в условиях беспрепятственного обзора неба.

#### <span id="page-51-0"></span>**Заявление о соответствии**

Компания Garmin заявляет, что данное устройство nüvi соответствует всем основным требованиям и другим применимым положениям директивы 1999/5/EC. Для просмотра полного заявления о соответствии см. веб-сайт Garmin для вашего продукта Garmin: [www.garmin.com](http://www.garmin.com).

#### **Лицензионное соглашение на программное обеспечение**

ИСПОЛЬЗУЯ УСТРОЙСТВО nüvi, ВЫ СОГЛАШАЕТЕСЬ ПРИНЯТЬ ОТВЕТСТВЕННОСТЬ, ПРЕДУСМОТРЕННУЮ СЛЕДУЮЩИМ ЛИЦЕНЗИОННЫМ СОГЛАШЕНИЕМ НА ПРОГРАММНОЕ ОБЕСПЕЧЕНИЕ. ВНИМАТЕЛЬНО ПРОЧИТАЙТЕ ДАННОЕ СОГЛАШЕНИЕ.

Компания Garmin предоставляет разрешение на использование программного обеспечения установленного на данном устройстве (далее "ПО") в двоичной форме при нормальном функционировании продукта. Название, право собственности и все права на интеллектуальную собственность, заключенную в данном ПО, остаются за компанией Garmin.

Вы подтверждаете, что данное ПО является собственностью компании Garmin и защищено законодательством США по защите авторских прав и положениями международных договоров о защите авторских прав. Далее вы подтверждаете, что структура, организация и код ПО являются коммерческой тайной компании

Garmin, и, что ПО в форме исходного кода также является коммерческой тайной компании Garmin. Вы соглашаетесь не декомпилировать, не дисассемблировать, не изменять, не восстанавливать исходный код и не преобразовывать в читаемую форму данное Программное обеспечение или любую его часть, а также не создавать производные продукты на основе данного Программного обеспечения. Вы соглашаетесь не экспортировать и не реэкспортировать данное Программное обеспечение в любую страну, если это нарушает законодательство США по контролю за экспортом.

#### <span id="page-52-0"></span>**Устранение неполадок**

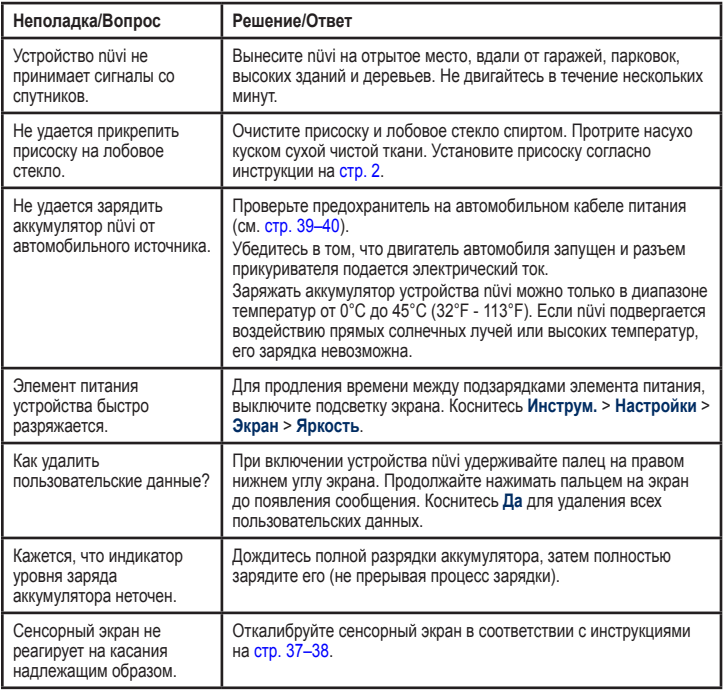

<span id="page-53-0"></span>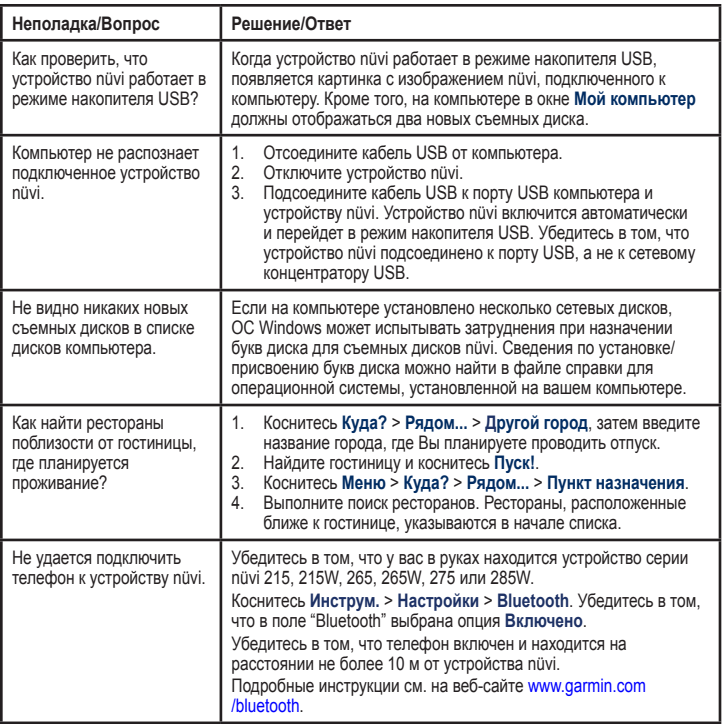

# <span id="page-54-0"></span>**Указатель**

#### **Символы**

2-D, 3-D вид карты 3[1](#page-36-0)

#### **А**

адреса [6](#page-11-0)

#### **Б**

база данных камер безопасности [42](#page-47-1) база данных школ [42](#page-47-1) без звука аудио [5](#page-10-0) телефонный вызов [16](#page-21-0) безопасность местонахождение [37](#page-42-0) настройки 3[2](#page-37-0) безопасный режим [3](#page-37-0)2 блокирование устройство nüvi [37](#page-42-0) экран [5](#page-10-0) будильник 4[3](#page-48-0)

#### **В**

версия аудио [2](#page-34-0)9 восстановление данные путешествия 1[3](#page-18-0) макс. скорость [1](#page-18-0)3 устройство nüvi [3](#page-43-0)8 встроенная справка [21](#page-26-0) входящий вызов [15](#page-20-0) вызов без звука [16](#page-21-0) дом [1](#page-22-0)7 история 1[7](#page-22-0) отбой [16](#page-21-0) ответ на звонок [15](#page-20-0) режим ожидания [16](#page-21-0) выход, аудио [5](#page-10-0)

# **Г**

Где я? [21](#page-26-0) голосовая почта [16](#page-21-0) голосовой набор номера [18](#page-23-0)

#### **Д**

данные о состоянии аккумулятора [39](#page-44-0) данные пользователя [22](#page-27-0) данные пользователя, удаление [3](#page-43-0)8 данные путешествия, сброс 1[3](#page-18-0) диакритические знаки [8](#page-13-0) диск приборной панели [40](#page-45-0) дом задание позиции [6](#page-11-0) номер телефона [1](#page-22-0)7 домой [6](#page-11-0) дополнения [42](#page-47-1)–4[3](#page-48-0) дополнительные карты [41](#page-46-0)

#### **З**

зарядка устройства nüvi [39](#page-44-0), [4](#page-52-0)7 Заявление о соответствии [46](#page-51-0) значок автомобиля 3[1](#page-36-0) значок ограничения скорости [12](#page-17-0) значок положения 3[1](#page-36-0)

#### **И**

идентификатор устройства [2](#page-34-0)9

избегание кража [37](#page-42-0) типы дорог [3](#page-35-0)0 Избранное [9](#page-14-0) измерения, конвертация [2](#page-28-0)3 инструменты [21](#page-26-0)–[24](#page-29-0) ионно-литиевый аккумулятор [39](#page-44-0), [44,](#page-49-0) [45](#page-50-0)

# **К**

калькулятор [2](#page-28-0)3 карта версия 3[2](#page-37-0) включение подробных карт 3[2](#page-37-0) детализация [3](#page-36-0)1 добавление [41](#page-46-0) кнопка Сведения о карте 3[2](#page-37-0) масштабирование [10](#page-15-0) настройки 3[1](#page-36-0) обновление [41](#page-46-0) просмотр [10,](#page-15-0) 3[1](#page-36-0) карта памяти [1](#page-24-0)9 карта памяти microSD [1](#page-6-0) карта памяти SD [1](#page-6-0) километры [2](#page-34-0)9

клавиатура [8](#page-13-0) выбор языка [8](#page-13-0), [3](#page-36-0)1 раскладка [2](#page-34-0)9 клавиатура QWERTY [2](#page-34-0)9 конвертация валюта [2](#page-28-0)3 единицы 2[3](#page-28-0) конвертор единиц измерения 2[3](#page-28-0) конфигурация [3](#page-8-0) координаты [11](#page-16-0) Куда? [6](#page-11-0)–[11](#page-16-0)

#### **М**

макс. скорость, сброс [1](#page-18-0)3 маршруты добавление остановки [5](#page-10-0) напрямик [3](#page-35-0)0 остановка [5](#page-10-0) параметры 2[9](#page-34-0) режим [2](#page-34-0)9 симуляция [2](#page-34-0)9 масштаб [10](#page-15-0) мили [2](#page-34-0)9 мировое время [22](#page-27-0) моделирование маршрута [2](#page-34-0)9

#### **Н**

навигация [12](#page-17-0) настройки 2[9](#page-34-0) режим [2](#page-34-0)9 навигация на велосипеде [2](#page-34-0)9 навигация по фотоснимкам [11](#page-16-0)–[12](#page-17-0) загрузка фотоснимков [20](#page-25-0) направления движения 1[3](#page-18-0) напрямик, маршрут [11,](#page-16-0) 3[0](#page-35-0) настройка позиции [10](#page-15-0) настройки 2[9](#page-34-0)–3[5](#page-40-0) восстановление [3](#page-40-0)5

#### **О**

область поиска [8](#page-13-0) обновление карт [41](#page-46-0) программного обеспечения [37](#page-42-0) обслуживание устройства nüvi [3](#page-41-0)6 объезд [5](#page-10-0) объекты [8](#page-13-0) пользовательские объекты [42](#page-47-1)

*50 Устройства nüvi серии 205 и 205W — Руководство пользователя*

программа POI loader [1](#page-24-0)9 оповещения камера безопасности [42](#page-47-1) оповещения о сближении [33](#page-38-0)

### **П**

параметры времени 3[0](#page-35-0) параметры системы [2](#page-34-0)9 параметры экрана 3[0](#page-35-0) параметры языка [3](#page-36-0)1 перенос файлов [20](#page-25-0) пешеходный маршрут [11,](#page-16-0) 2[9](#page-34-0) поддерживаемые типы файлов [1](#page-24-0)9 подробные карты 3[2](#page-37-0) поиск мест [4](#page-9-0) использование снимков [11](#page-16-0)–[12](#page-17-0) недавние результаты [9](#page-14-0) по адресу [6](#page-11-0) по имени [8](#page-13-0) по индексу [6](#page-11-0) по координатам [11](#page-16-0)

рядом с другим местом [8](#page-13-0) сохраненные позиции (Избранное) [9](#page-14-0) пользовательские настройки устройства nüvi [2](#page-34-0)9–[3](#page-40-0)5 пользовательские объекты POI [42](#page-47-1) Помощь [21](#page-26-0) последние найденные места [9](#page-14-0) По треку [3](#page-36-0)1 пошаговые инструкции [1](#page-18-0)3 предохранитель, замена [39](#page-44-0) принадлежности [42](#page-47-1) присоединение фотоснимка позиции [10](#page-15-0) программного обеспечения версия 2[9](#page-34-0) лицензионное соглашение [46](#page-51-0) обновление [3](#page-43-0)8 промежуточная точка, добавление [5](#page-10-0) просмотр карты [10](#page-15-0)

Пуск! параметры страницы [7](#page-12-0) путевой журнал 3[2](#page-37-0)

#### **р**

регистрация [37](#page-42-0) режим использования 2[9](#page-34-0) режим навигации пешеход [11,](#page-16-0) [2](#page-34-0)9 рекламные сообщения отключение [24](#page-29-0) просмотр [24](#page-29-0)

#### **С**

сенсорный экран калибровка [37](#page-42-0), [4](#page-52-0)7 настройки 3[0](#page-35-0) чистка [3](#page-41-0)6 сигналы со спутников [41](#page-46-0) следующий поворот [1](#page-18-0)3 Снимки Panoramio [11](#page-16-0) соединение с компьютером [1](#page-24-0)9 соединение с мобильным телефоном [14,](#page-19-0) [15](#page-20-0) сохранение найденные объекты [9](#page-14-0)

текущая позиция [9](#page-14-0), [10](#page-15-0), [21](#page-26-0) список поворотов 1[3](#page-18-0) Справочник Garmin "Помощь в пути" 4[3](#page-48-0) средства предотвращения кражи [3](#page-37-0)2, [37](#page-42-0) страница меню [3](#page-8-0) счетчик движения [1](#page-18-0)3

# **Т**

тайник [11](#page-16-0) текущая позиция, сохранение [9](#page-14-0) телефонная книга [1](#page-22-0)7 технические характеристики серия 205 [44](#page-49-0) серия 205W [45](#page-50-0) технология Bluetooth [14](#page-19-0)–[18](#page-23-0) настройки 3[2](#page-37-0) соединение с телефоном [14](#page-19-0) удаление телефона [33](#page-38-0) точки сближения настройки [33](#page-38-0) оповещения [33](#page-38-0) транспортный поток [25](#page-30-0)–[28](#page-33-0)

добавление подписки [33](#page-38-0) происшествия [26](#page-31-0) рекламные сообщения [25](#page-30-0)

# **у**

удаление все данные пользователя [3](#page-43-0)8 Избранное [10](#page-15-0) пользовательские объекты POI [42](#page-47-1) последние найденные места [9](#page-14-0) символ [8](#page-13-0) файлы [20](#page-25-0) удаление держателя [40](#page-45-0) установка на ветровое стекло [4](#page-52-0)7 на приборную панель [40](#page-45-0) снятие с крепления [40](#page-45-0) устранение неполадок [4](#page-52-0)7 устройство nüvi восстановление [3](#page-43-0)8 зарялка [39](#page-44-0) защита [3](#page-41-0)6

корпус [1](#page-6-0) установка [2,](#page-7-0) [40](#page-45-0) чистка [3](#page-41-0)6

#### **ф**

файлы [1](#page-24-0)9–[20](#page-25-0) перенос [20](#page-25-0) поддерживаемые типы [1](#page-24-0)9 удаление [20](#page-25-0) файлы формата JPEG 1[9](#page-24-0) функции телефона hands-free [14](#page-19-0)–[18](#page-23-0)

#### **х**

хранение устройства nüvi [3](#page-41-0)6

#### **ц**

цвет фона [3](#page-35-0)0

#### **ч**

часовой пояс [3](#page-35-0)0

#### **э**

экран блокировка [5](#page-10-0) снимки экрана 3[0](#page-35-0) яркость 3[0](#page-35-0)

*52 Устройства nüvi серии 205 и 205W — Руководство пользователя*

экранная клавиатура [8](#page-13-0) элемент питания [39](#page-44-0), 4[7](#page-52-0) состояние [3](#page-8-0)

#### **я**

язык голосовых сообщений 3[1](#page-36-0) язык текста [3](#page-36-0)1 яркость 3[0](#page-35-0)

#### **F**

FM-приемник трафика [25](#page-30-0)–[28](#page-33-0)

#### **G**

Garmin Lock 3[2,](#page-37-0) [37](#page-42-0) GPS включение/ выключение [2](#page-34-0)9 о системе GPS [3](#page-8-0), [41](#page-46-0)

#### **M**

MapSource 1[9](#page-24-0), [41](#page-46-0) MSN Direct [21](#page-26-0) myGarmin [i](#page-2-0)

#### **P**

PIN-код Bluetooth [15](#page-20-0) Garmin Lock [37](#page-42-0)

#### **U**

USB [48](#page-53-0) извлечение [20](#page-25-0) режим накопителя 1[9](#page-24-0)

#### **W**

WebUpdater 3[8](#page-43-0)

**Для получения последних бесплатных обновлений ПО (кроме картографических данных) в течение всего срока эксплуатации устройств Garmin посетите веб-сайт компании Garmin по адресу [www.garmin.co](http://www.garmin.com)m.** 

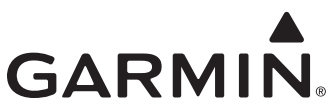

© Garmin Ltd. или подразделения, 2008 г.

Garmin International, Inc. 1200 East 151st Street, Olathe, Kansas 66062, USA

Garmin Ltd. (Европа) Liberty House, Hounsdown Business Park, Southampton, Hampshire, SO40 9RB UK

> Корпорация Garmin Nº 68, Jangshu 2<sup>nd</sup> Road, Shiir, Taipei County, Taiwan

> > [www.garmin.co](http://www.garmin.com)m

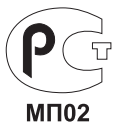

Номер документа 190-00973-45, пересм. B